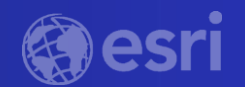

# Demystifying Deep Learning Analysis for Your **Students**

A Higher Education Webinar

 $\bigcap$ 

The willingness to experiment with innovative approaches to GIS has yielded benefits for numerous field-based teaching and research activities across the university.

*– Peter Knoop | University of Michigan*

### Webinar Housekeeping

- Microphones will be muted
- Please enter your questions in the chat box
- Q&A session at the conclusion of the webinar
- Webinar & slides will be available
- Survey following the webinar

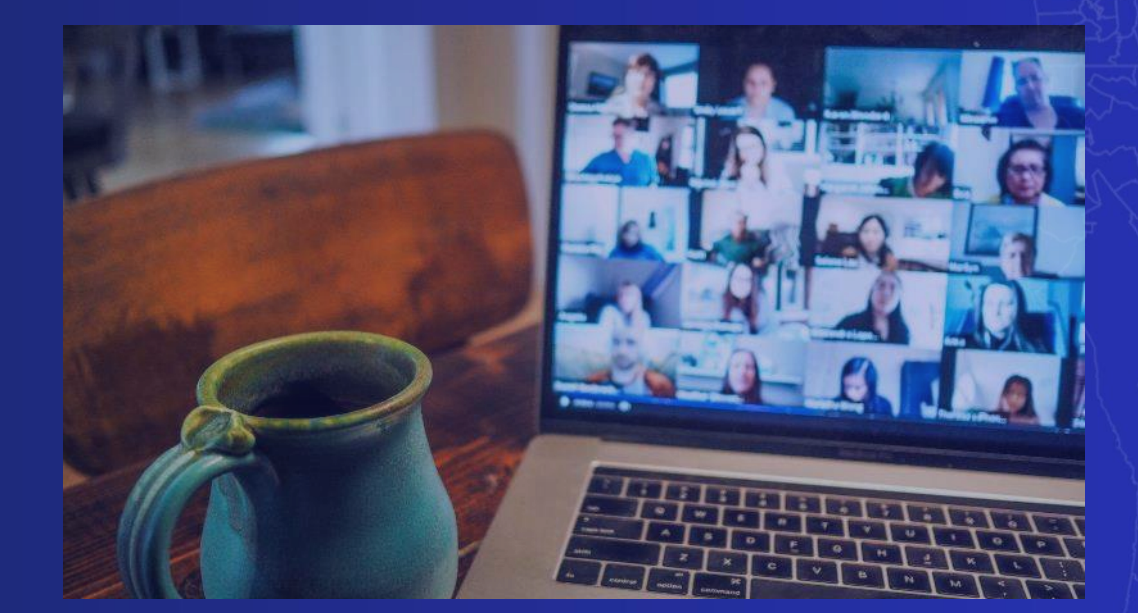

## **Poll time…**

 $\Theta$ 

Are you teaching Imagery & Remote Sensing?

### **Presenters**

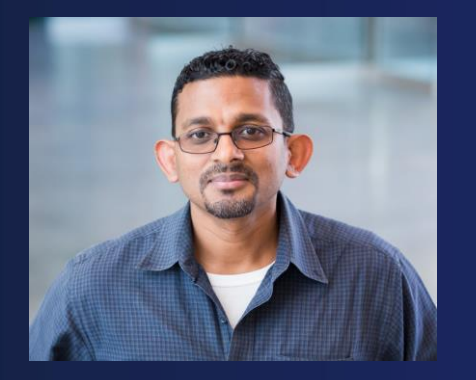

Vinay Viswambharan Principal Product Manager ArcGIS Imagery Product team

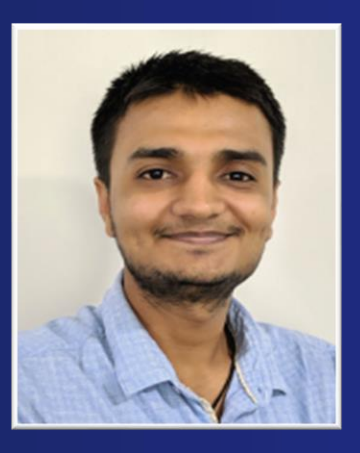

Sandeep Kumar Senior Product Engineer Data Science

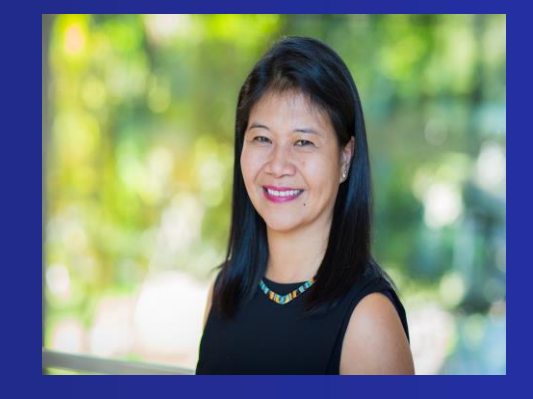

Canserina Kurnia Senior Solution Engineer Education team

### Agenda

- **Deep Learning overview, applications and an end-to-end example**
- **Deep learning workflow in ArcGIS**
	- **Option 1: Use pre-trained deep learning models**
	- **Option 2: Train your own deep learning models**
- **Deep learning concepts in details**
- **Few best practices and resources**

## **Poll time…**

 $\Theta$ 

What is your level of comfort with Deep Learning?

# Why are you here?

The need for automation has risen

More sensors

Large volumes of imagery and raw data

Velocity of data

Automation

**Accuracy** 

### Defacto Solution

• Artificial Intelligence, Machine learning, Deep Learning

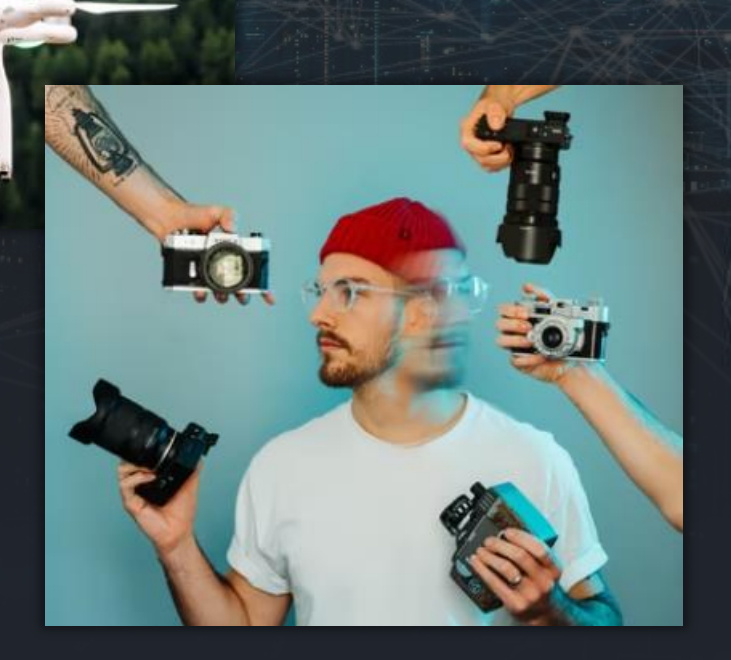

### What is Deep Learning?

# Artificial Intelligence

**Machine** Learning

> Deep Learning

## Machine Learning in ArcGIS

### Classification Clustering Clustering Prediction

- Pixel & Object Based
- Image Segmentation
- Maximum Likelihood
- Random Trees
- Support Vector Machine

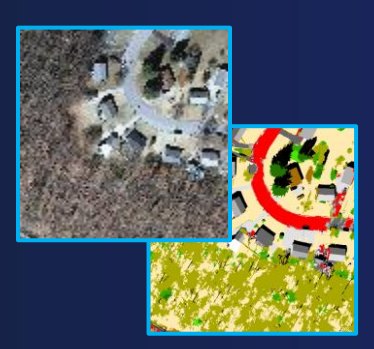

- Spatially Constrained Multivariate **Clustering**
- Multivariate Clustering
- Density-based Clustering
- Hot Spot Analysis
- Cluster and Outlier Analysis
- Space Time Pattern Mining

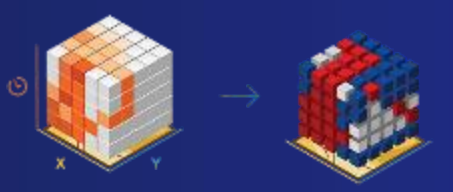

- Empirical Bayesian Kriging
- Areal Interpolation
- EBK Regression Prediction
- Ordinary Least Squares Regression and Exploratory Regression
- Geographically Weighted Regression

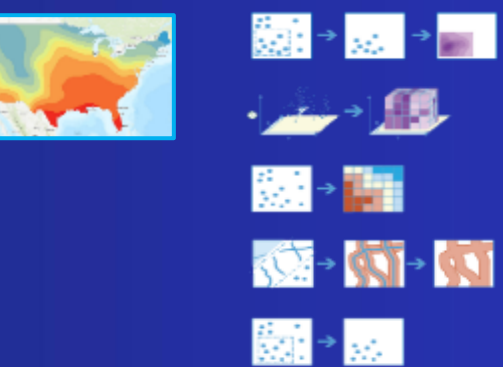

### How has Deep Learning Evolved

**Computer vision is now almost as good, if not better, than human vision**

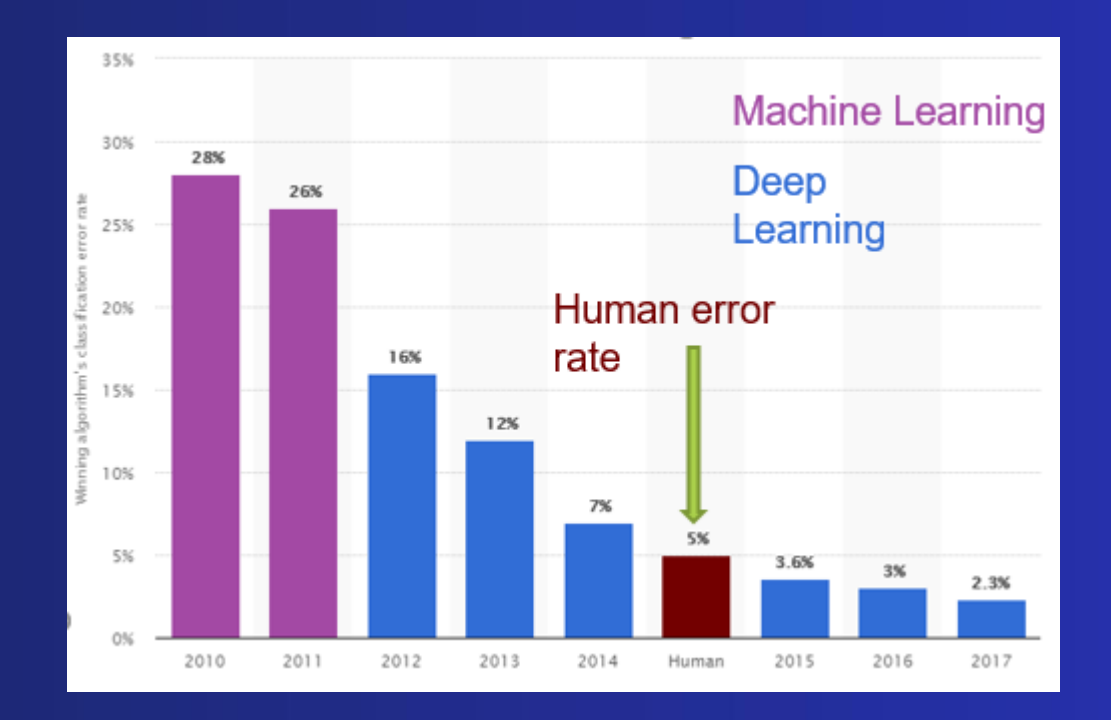

ImageNet Visual Recognition Challenge error rate

## Deep Learning Applications and Models in ArcGIS

- 30 different models for various geospatial workflows
- Models for edge detection, change detection, road extraction and image translation
- Models for non spatial data
	- models for time-series data
	- models for natural language processing
- Allows integration with popular ML libs scikitlearn

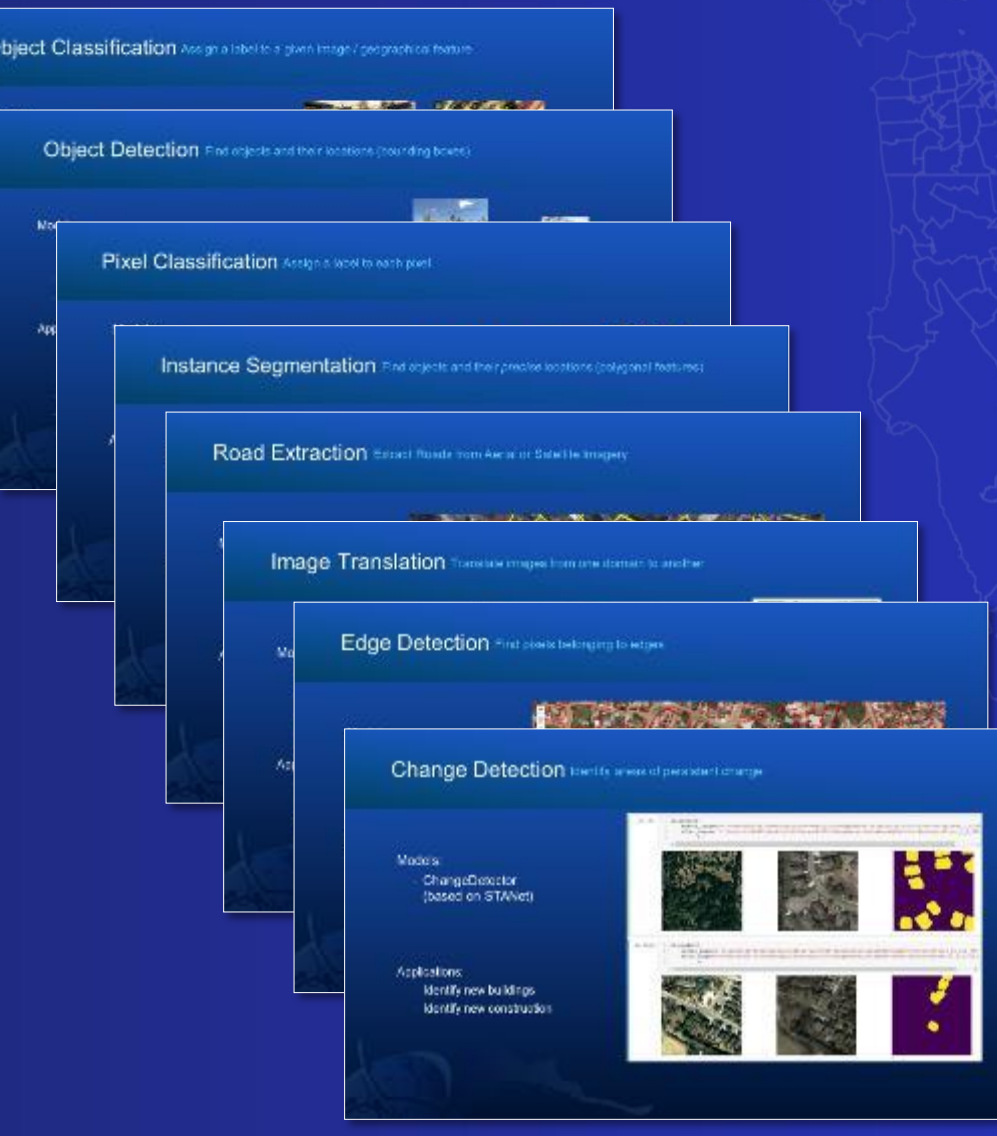

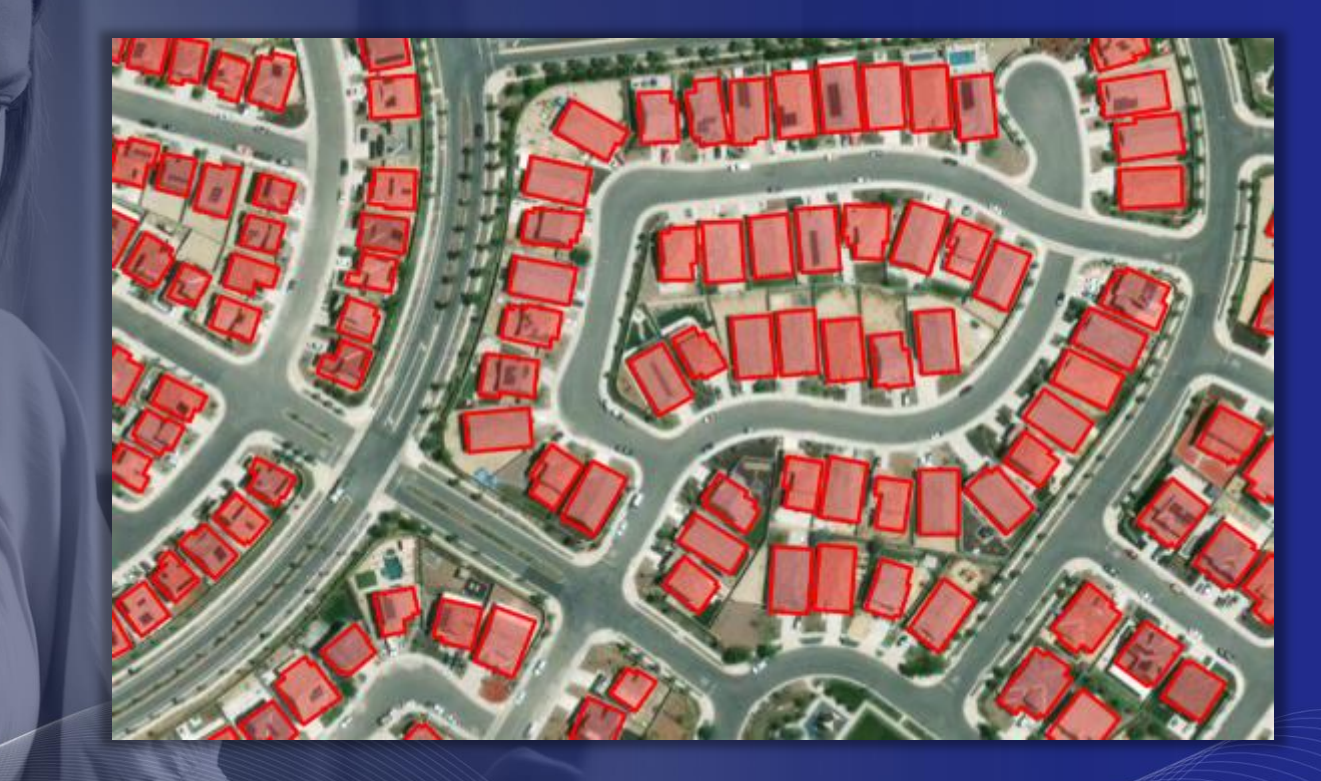

# Deep learning Applications

- Tour of DL applications
- Damage Classification Scenario

 $\circ$ 

## Deep Learning Workflow in ArcGIS

End-to-end from raw imagery to structured information products

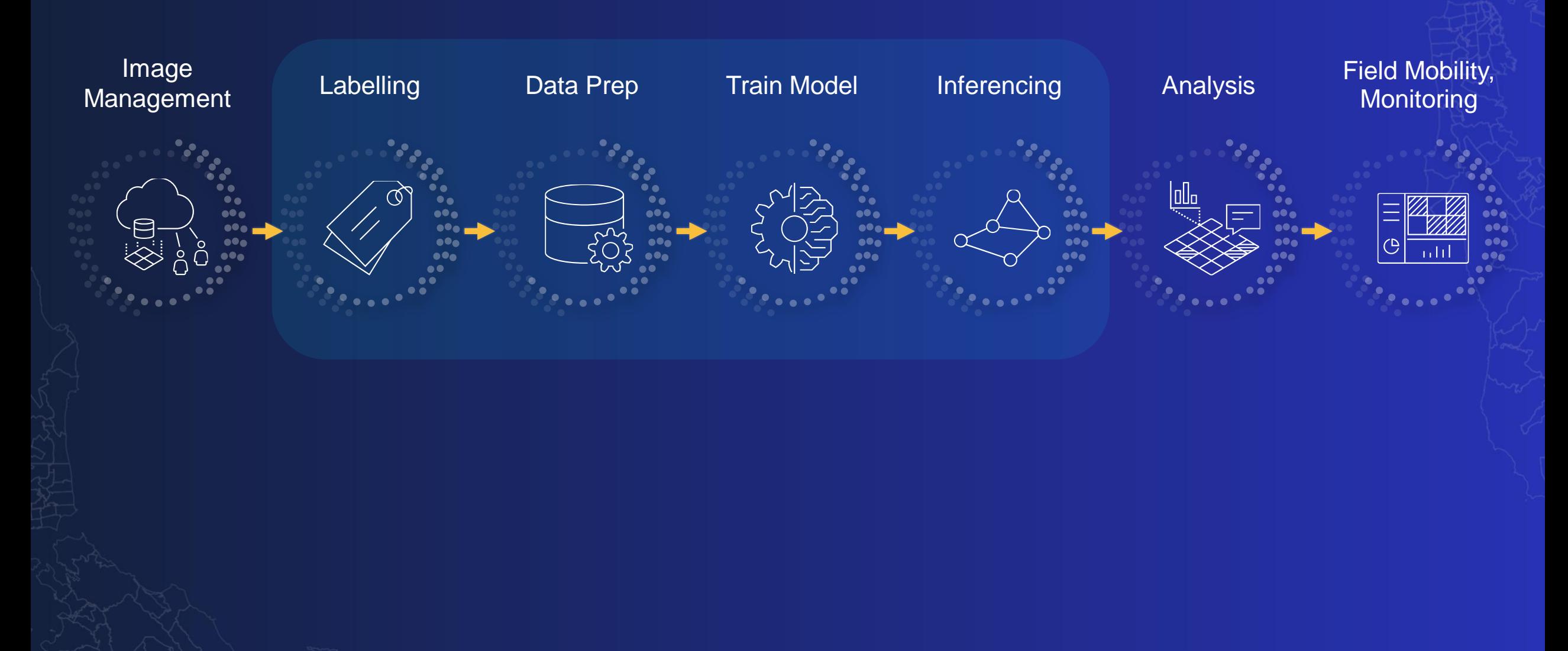

## **Poll time…**

 $\Theta$ 

What is the primary data type you would like to run Deep Learning on?

## Getting Started

- **Option 1: Use pre-trained models**
- **Option 2: Train your own model**

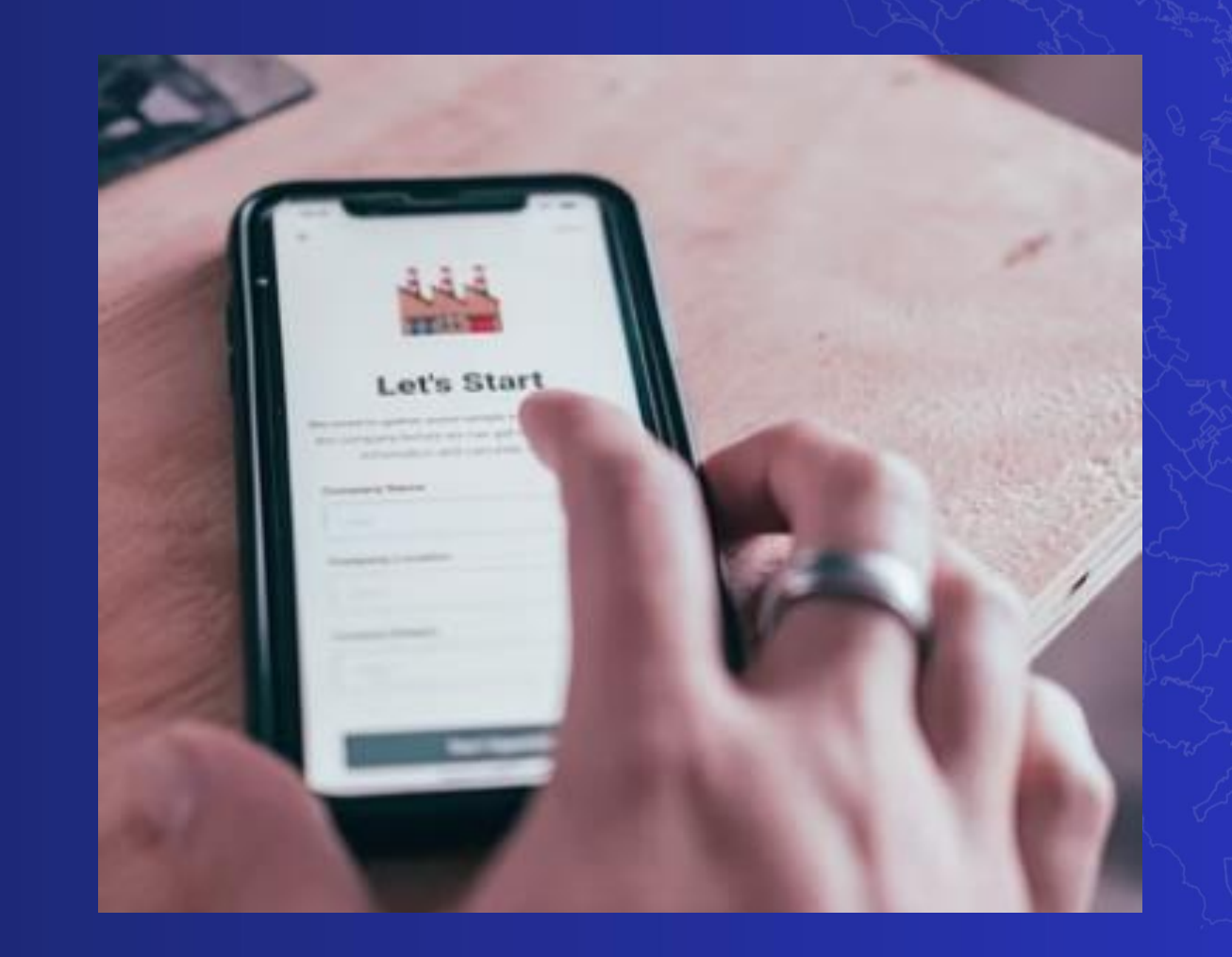

# Deep Learning in ArcGIS

Option1: Pre-trained models

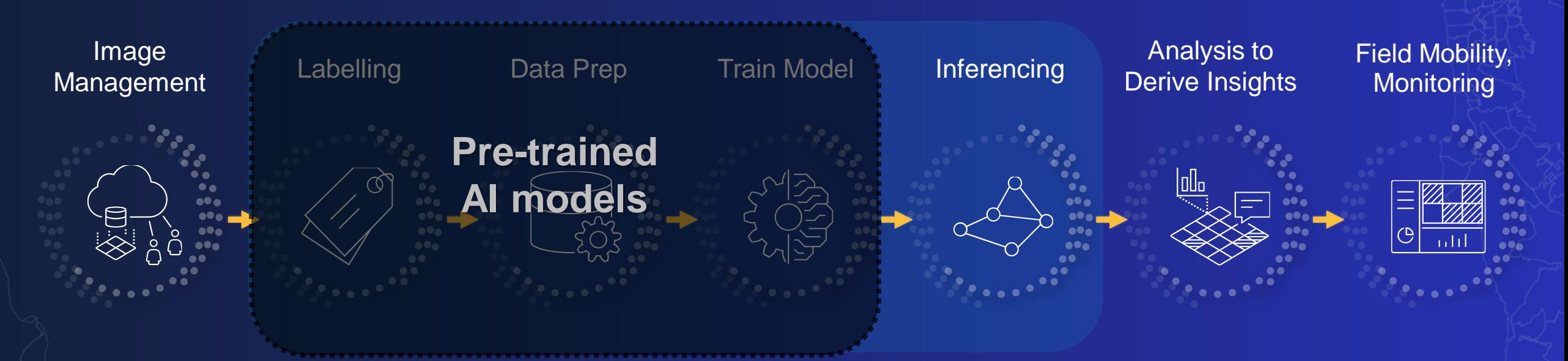

- Eliminates:
	- Imagery requirements for model training
	- Labelling requirements
	- Training AI models
	- Massive compute requirements

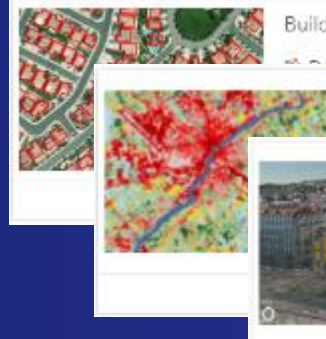

Building Footprint Extraction - USA

and Cover Classification (Landsat 8)

Windows and Doors Extraction in 3D views. This model was trained using the Open Images Dataset.

So Deep Learning Package By esri\_analytics Deep learning model to extract windows and doors in building data displayed

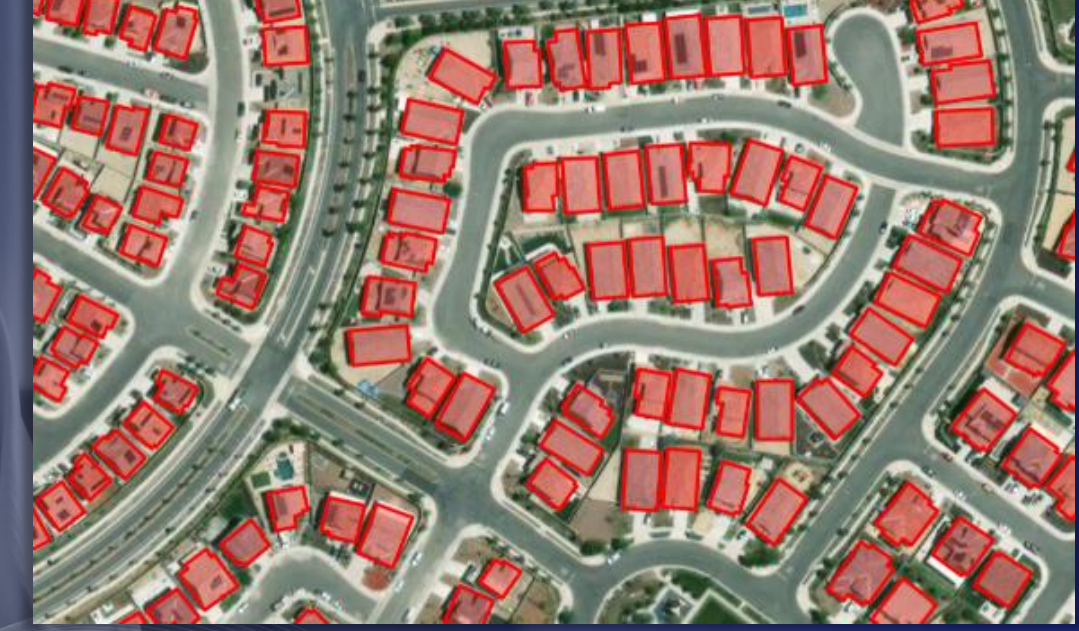

# Pre-trained models – A tour

- Living Atlas Review models
- Developing a GIS with pre-trained models

 $\circ$ 

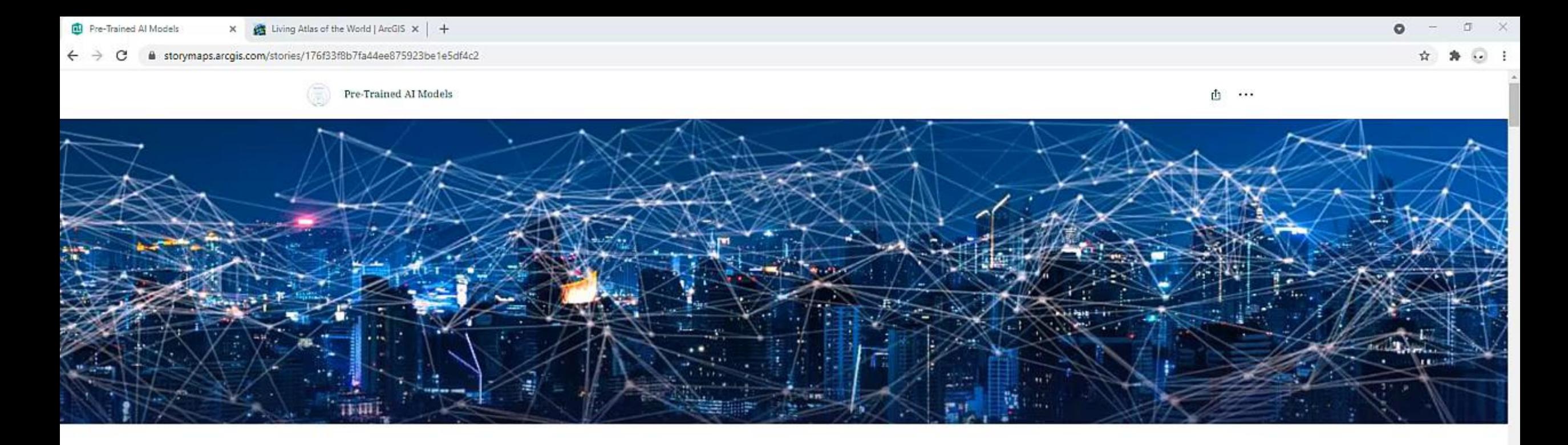

## **Pre-Trained AI Models**

Ready-to-Use Geospatial Deep Learning Models available in the ArcGIS Living Atlas of the World.

Rohit Singh and Vinay Viswambharan

Feature Extraction Land Cover Classification Point Cloud Classification Image Redaction Object Tracking Z,

This story map walks you through several examples of how Esri's pre-trained models can he used to extract features, classify land cover or detect objects in imagery point clouds or

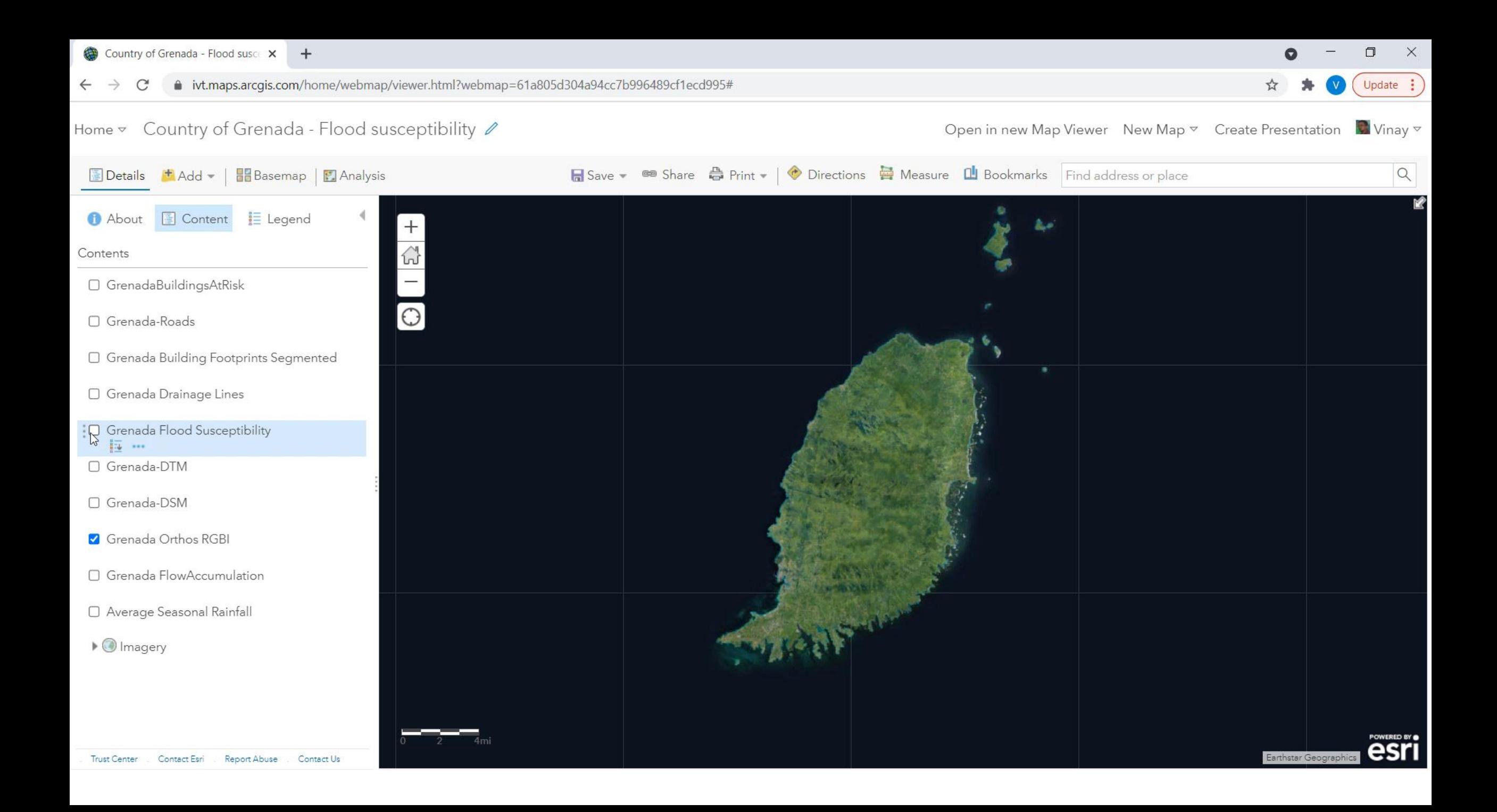

# Deep Learning in ArcGIS

Option1: Pre-trained models

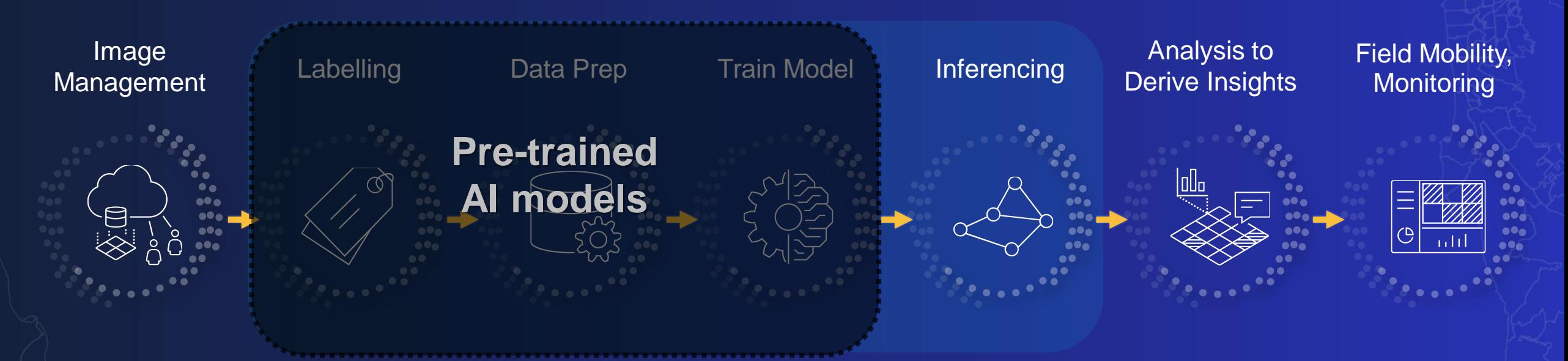

- Eliminates:
	- Imagery requirements for model training
	- Labelling requirements
	- Training AI models
	- Massive compute requirements

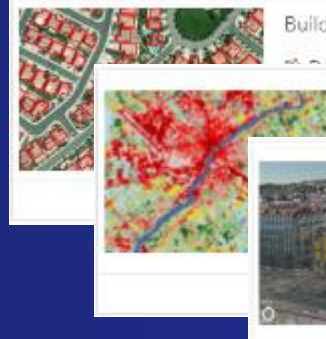

Building Footprint Extraction - USA

and Cover Classification (Landsat 8)

Windows and Doors Extraction in 3D views. This model was trained using the Open Images Dataset.

So Deep Learning Package By esri\_analytics Deep learning model to extract windows and doors in building data displayed

# Deep Learning in ArcGIS

Option 2: Train your own models

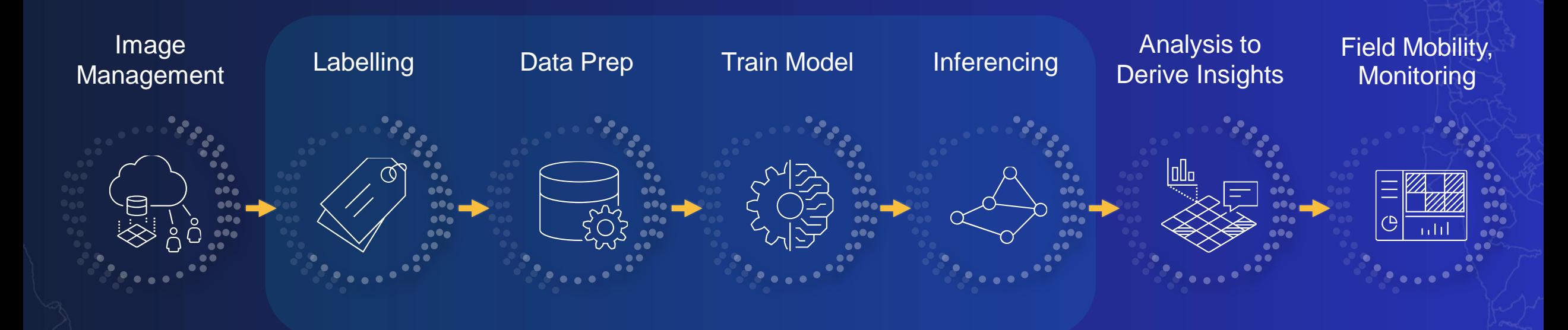

- End-to-end workflow
- Models designed for
	- Specific geographies
	- Resolutions
	- Imagery properties
	- Specific asset types

### Accessing Deep Learning Capabilities in ArcGIS

必0 →

 $\rightarrow$ 

 $\overline{\phantom{a}}$ 

 $\overline{\phantom{a}}$ 

 $\bullet$ 

 $\bullet$ 

ō

۰

Show credits

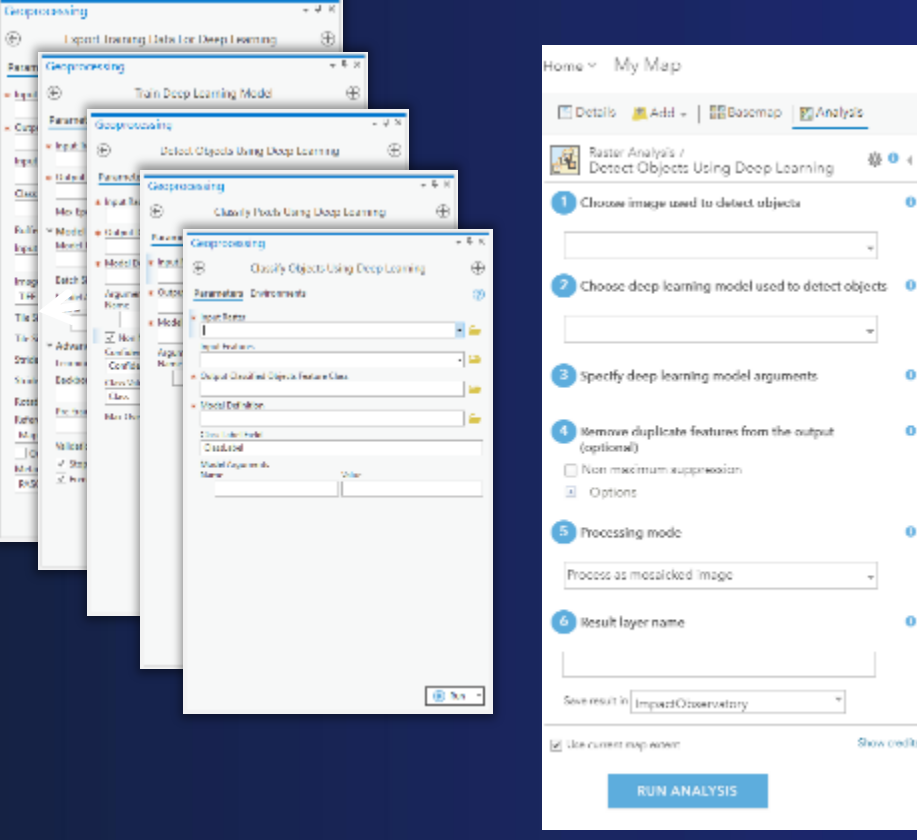

### **Route I: GUI Tools Route II: Python API**

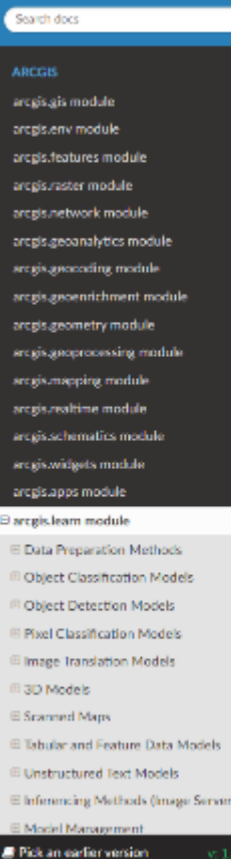

### W + arcgis.learn module

### arcgis.learn module

Functions for calling the Deep Learning Tools.

### **Data Preparation Methods**

export\_training\_data

ancgis.learn.export training datalinput raster.input\_class\_data=None.chip\_format=None. tile size=None, stride size=None, metadata format=None, classvalue field=None, buffer radius=None, output\_location=None, context=None, input\_mask\_polygons=None, rotation\_angle=0, reference. system="MAP\_SPACE", process\_all\_raster\_items=False, blacken\_around\_feature=False, fix\_chip\_size=True, ", gls=None, future=False, ""kwargs)

Function is designed to generate training sample image chips from the input imagery data with labeled vector data or classified images. The output of this service tool is the data store string where the output image chips, labels and metadata files are going to be stored.

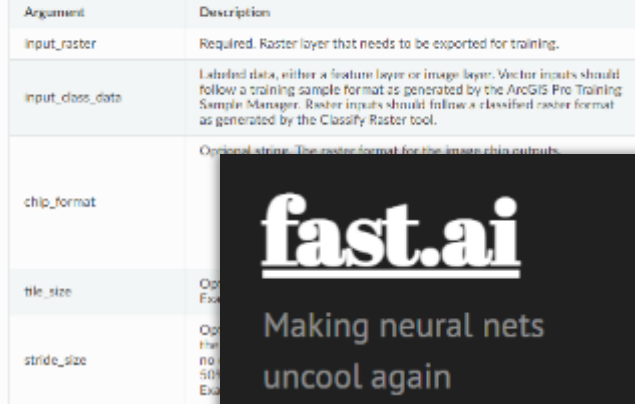

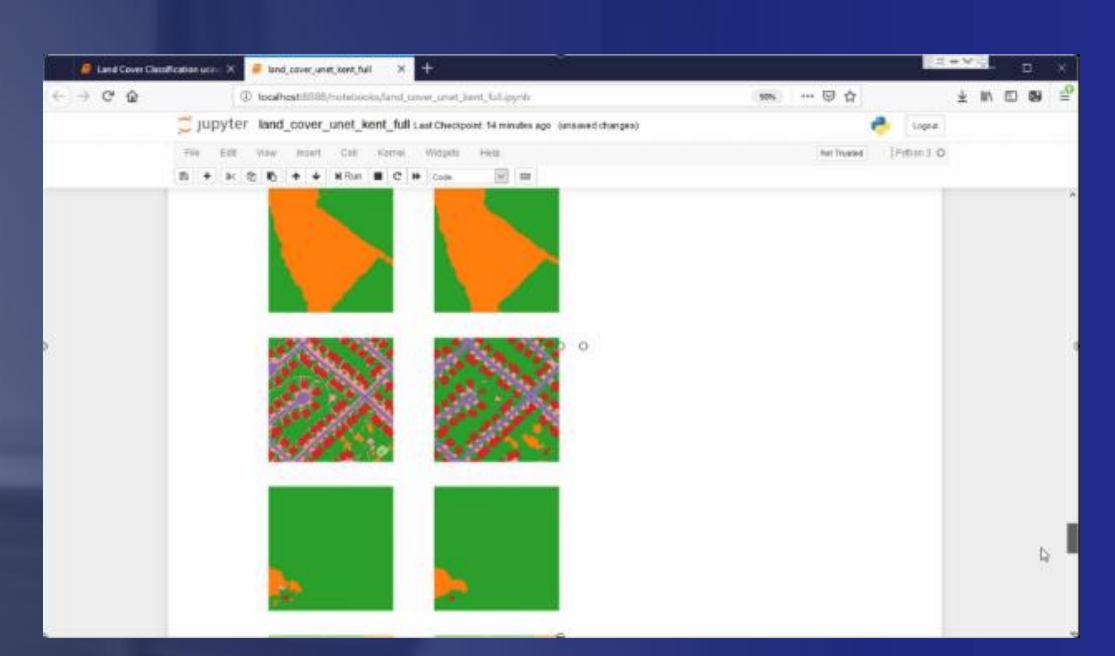

# End-to-end Deep learning in ArcGIS

- Land Cover Classification

 $\Omega$ 

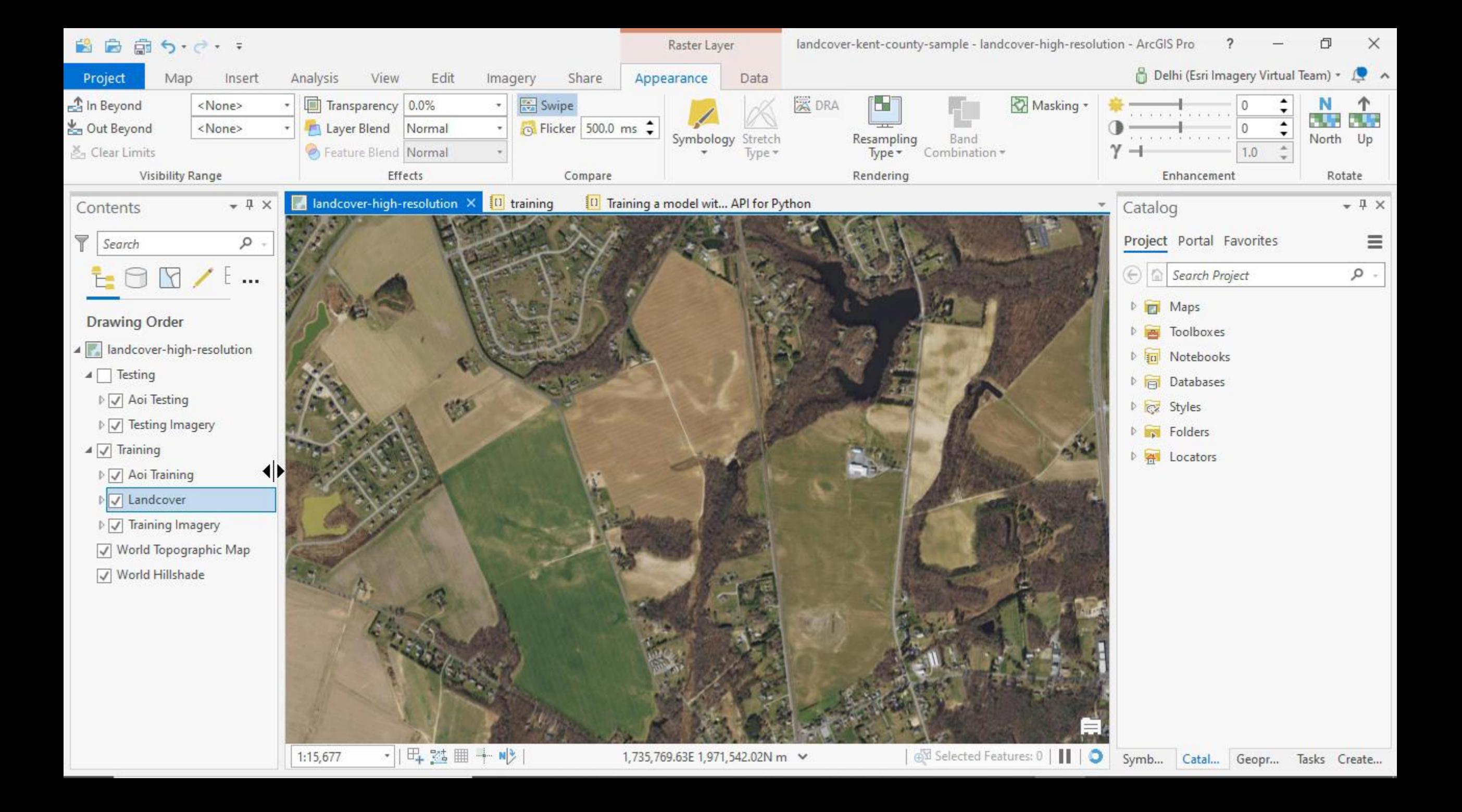

### Whats special about the ArcGIS API for Python *G* PyTorch

ш

ш

ш

ш

ш

ш

ш

ш

ш

ш

ш

ш

ш

ш

ш

ш

٠

п

п

.

٠ .

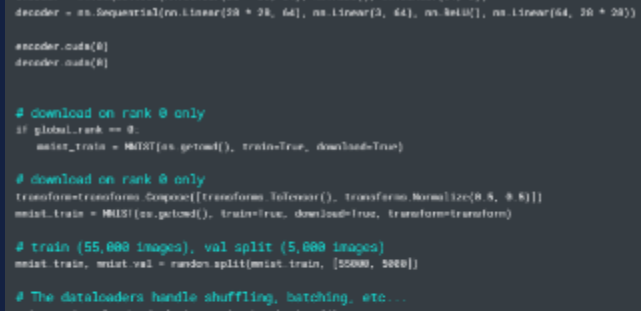

 $# models$ 

ling, batching, etc eist\_train = Dotainader(mulat\_train, batch\_oize=64); mmist.val = Detailoader(mmist.val, batch.size=64)

exceder = nn.Sequential(nn.Linear(28 \* 28, 64), nn.ReiU(), nn.Linear(64, 8))

train-True, download-True)

split (5,888 images)

it(mmist.train, [55800, 5000])

 $\theta$  optimizer params = [encoder.parameters[), decoder.parameters()] optimizer = torch.optim.Adam[parama, lr=1e-3}

### # TRAIN LOOP

### medel.train() лив красів.  $+1$ for epoch in range(num\_epochs) for train, batch in moist\_train k, y = train\_batch  $x = x$ , endo(8)  $x = x \cdot \text{view}(x \cdot \text{size}(0), -1)$  $z =$  exender(x)

 $x$  hat = decoder(z)  $loss = F.mac\_loss(x\_hot, x)$ print("train loss: ', loss.item())

loss, backward() optimizer.step() optimizer.zero\_grad()

### # EVAL LOOP

model.eval() with torch.no.grad();  $val\_loss + []$ for vul batch in muint vul:  $x, y$  = val\_batch  $x = x$ .cuda(0)  $x = x$ . view(x. size(0), -1)  $z = encoder(x)$  $x$ , hat = decoder(z)

 $lom = F.mse, lom(x,hut, x)$ val\_loss.append(loss)

val\_loss - torch.mean(torch.tensor(val\_loss)} model.train()

### # nodel

 $loss = F.mac\_loss(x, hat, x)$ 

self. losi'val\_loss', loss);

class LITAstoEnceder(pl.LightningModele):  $def\_init\_(self):$  $super()....int...()$ sulf. encoder = nn.Sequential(n.Linear(28 \* 28, 64), n.ReLU(), nn.Linear(64, 3)) melf.decoder = nn.Sequential(nn.Linear(28 + 28, 64), nn.Linear(3, 64), nn.ReLU(), nn.Linear(64, 28 + 28)) . encoder.cuda(8)  $decotar.cada(0)$ . def forward(melf, x);  $embadding = self.arange(fn)$ return exhedding net configure\_optimizers(malf): optimizer - torch.cotim.Adam(self.parameters, lr-ie-3) . return optimizer cel training step(self, train batch, batch ids) .  $x, y = train batch$  $x = x$ . cudu(0)  $x = x$ . view  $(x, x(x) \in \{0\}, -1)$ .  $x = \text{null}$ , encoder(x)  $x\_hat = self$ , decoder(x)  $lom = F.mso$   $lom(x_hwt, x)$ self.log('train\_loss', loss) return Tons cef validation step(self, val.batch, batch.ids) .  $x, y = val_b$  atch  $x = x$ .cudn(0)  $x = x \cdot \text{view}(x \cdot \text{size}(0), -1)$ .  $z = self$ , excoder(x)  $x$  hat  $=ne1f$ , decoder(x)

### **arcgis.learn**

 $arcpy$ .ia.ExportTrainingDataForDeepLearning(...)  $data = prepare_data(r'C;\sample\dir',$ chip\_size=400,  $\blacksquare$ batch\_size=6) **Table** п П model = arcgis.learn.models.UnetClassifier(data)  $model.lr$   $find()$  $model.fit(25, *lr=0.0002*)$ model.save('25e')

### **Increasing Abstraction**

п

## Getting Started

- **Option 1: Use pre-trained models**
- **Option 2: Train your own model**

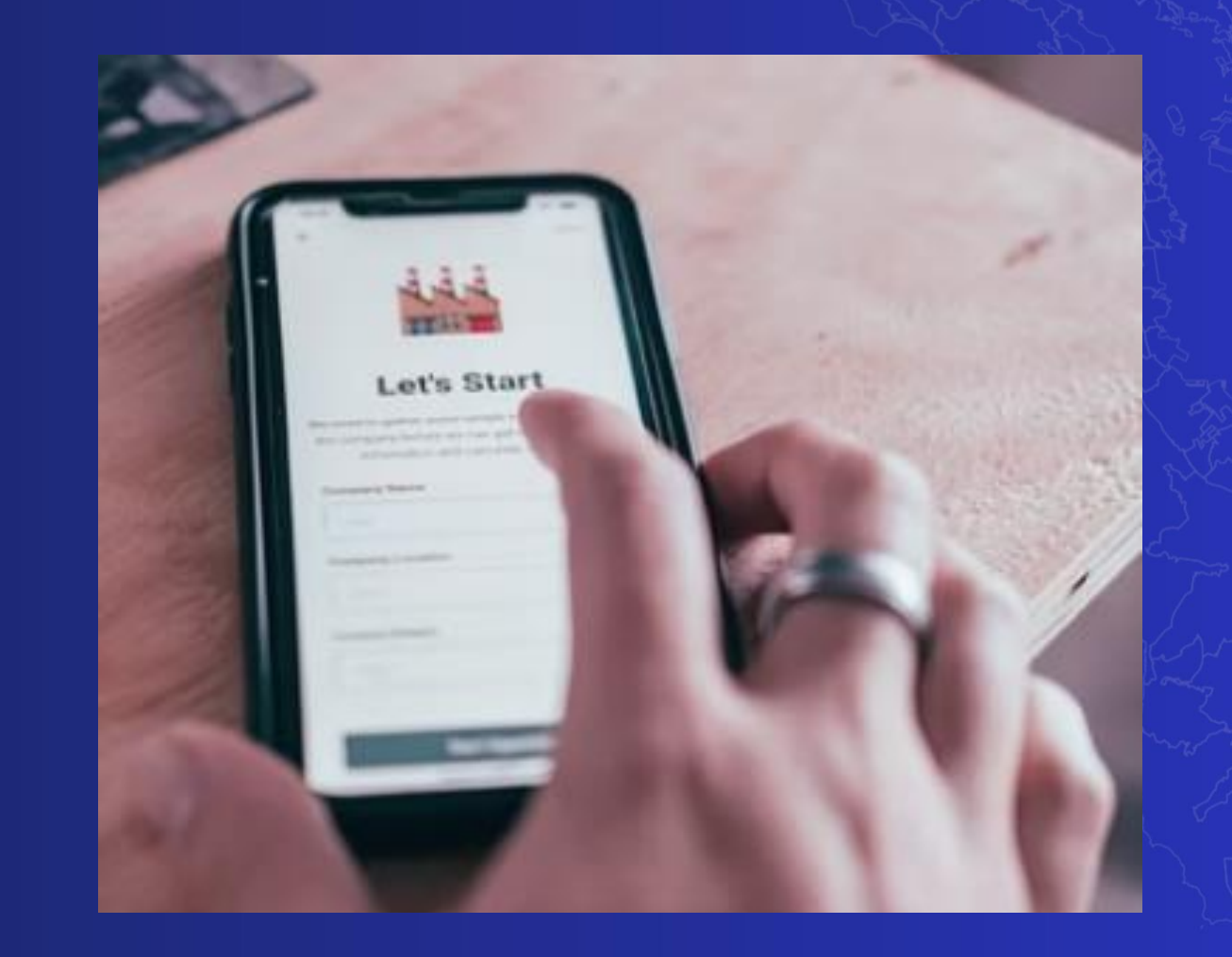

### **Easy installation of deep learning libraries**

- Deep Learning Libraries installer (ArcGIS Pro and Enterprise)
- arcgis\_learn conda metapackage (Anaconda)
- arcgis\_dl\_backbones metapackage (for disconnected users)

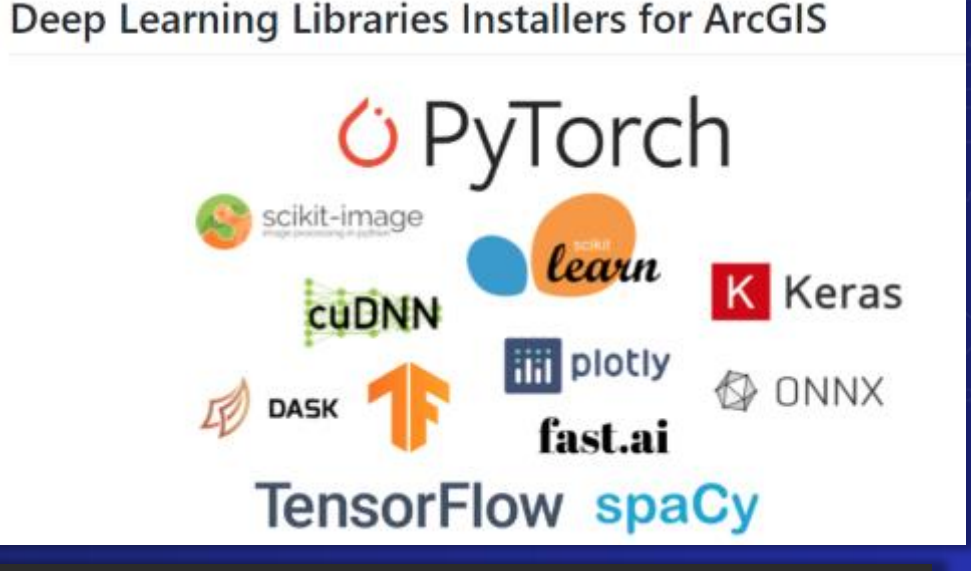

Select Anaconda Powershell Prompt (anaconda3)

(arcgis\_dl) PS C:\Users\Admin> conda install -c esri arcgis\_learn Collecting package metadata (current repodata.json): done Solving environment: failed with initial frozen solve. Retrying with |Solving environment: failed with repodata from current repodata.json,| Collecting package metadata (repodata.json): done Solving environment: done

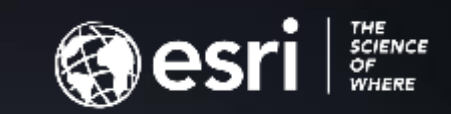

# **Deep Learning Concepts in Detail**

### Splitting data for Training, Validation and QA

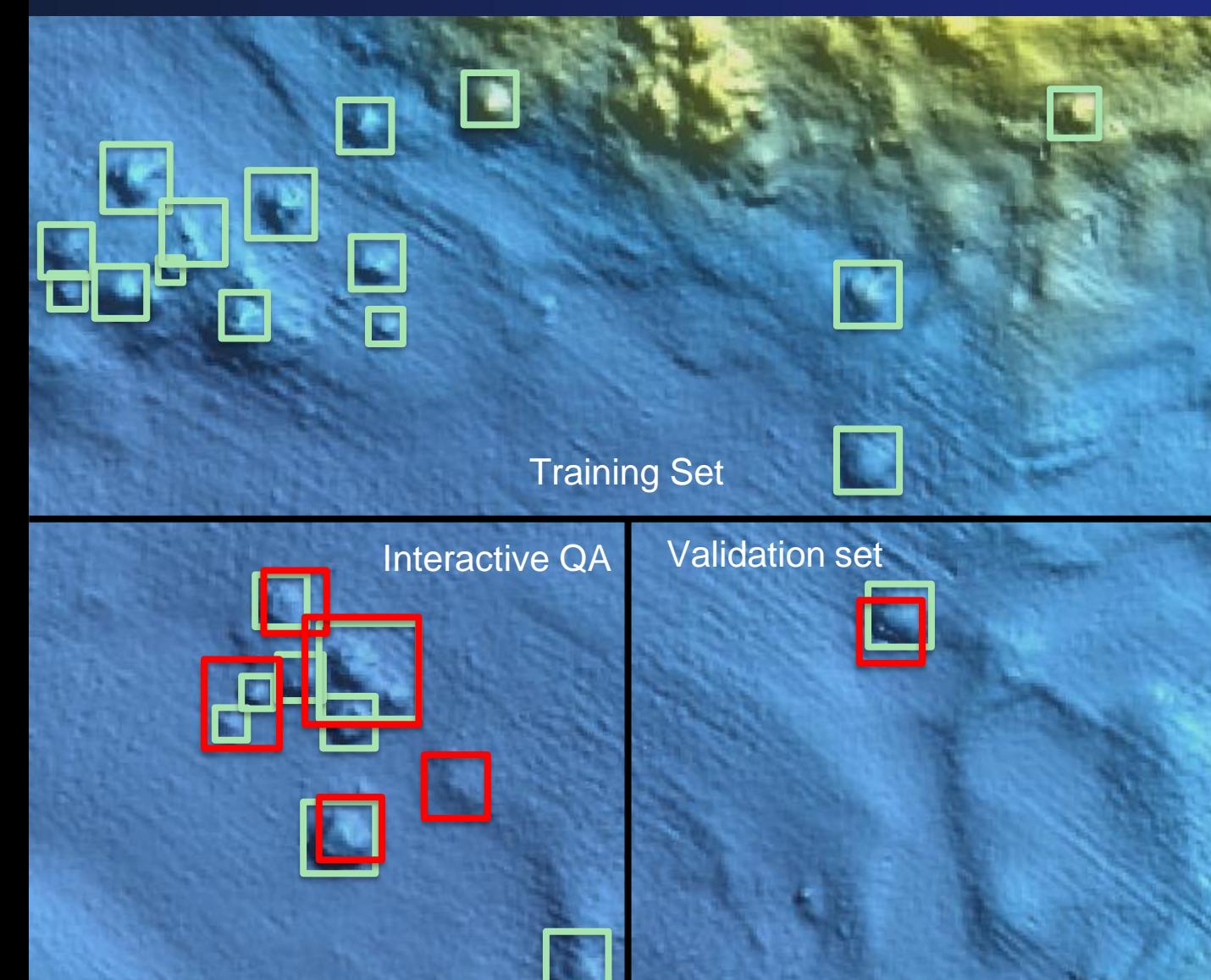

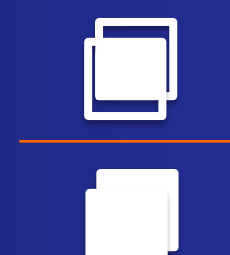

IOU (Intersect over Union) = Error/Loss

### Monitor model status in 'Train Deep Learning Model' tool

### $<sub>x</sub>$  Messages</sub>

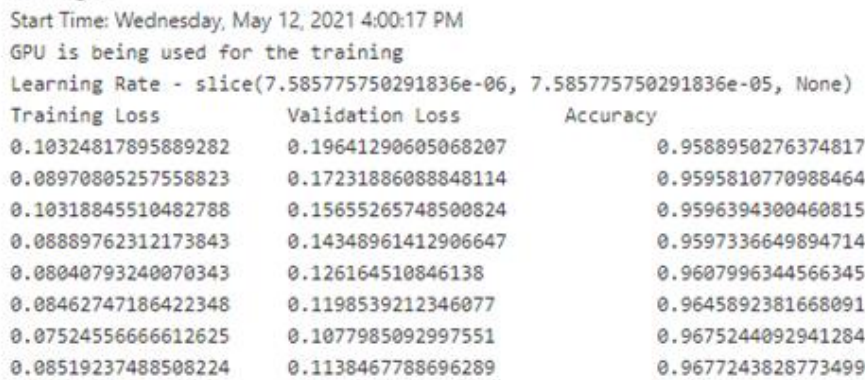

## Splitting data for Training, Validation

### prepare\_data

arcgis.learn.prepare\_data(path, class\_mapping=None, chip\_size=224, val\_split\_pct=0.1, batch\_size=64, transforms=None, collate fn=<function bb pad collate>, seed=42, dataset type=None, resize to=None, \*\* kwargs)

Prepares a data object from training sample exported by the Export Training Data tool in ArcGIS Pro or Image Server, or training samples in the supported dataset formats. This data object consists of training and validation data sets with the specified transformations, chip size, batch size, split percentage, etc. - For object detection, use Pascal VOC rectangles or KITTL rectangles format. - For feature categorization use Labelled Tiles or ImageNet format. - For pixel classification, use Classified Tiles format. - For entity extraction from text, use IOB, BILUO or ner\_json formats.

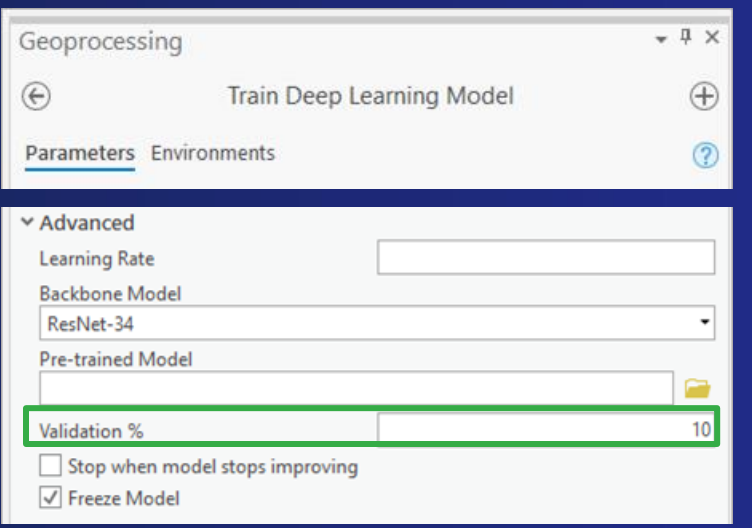

# Examples of Data Transformations

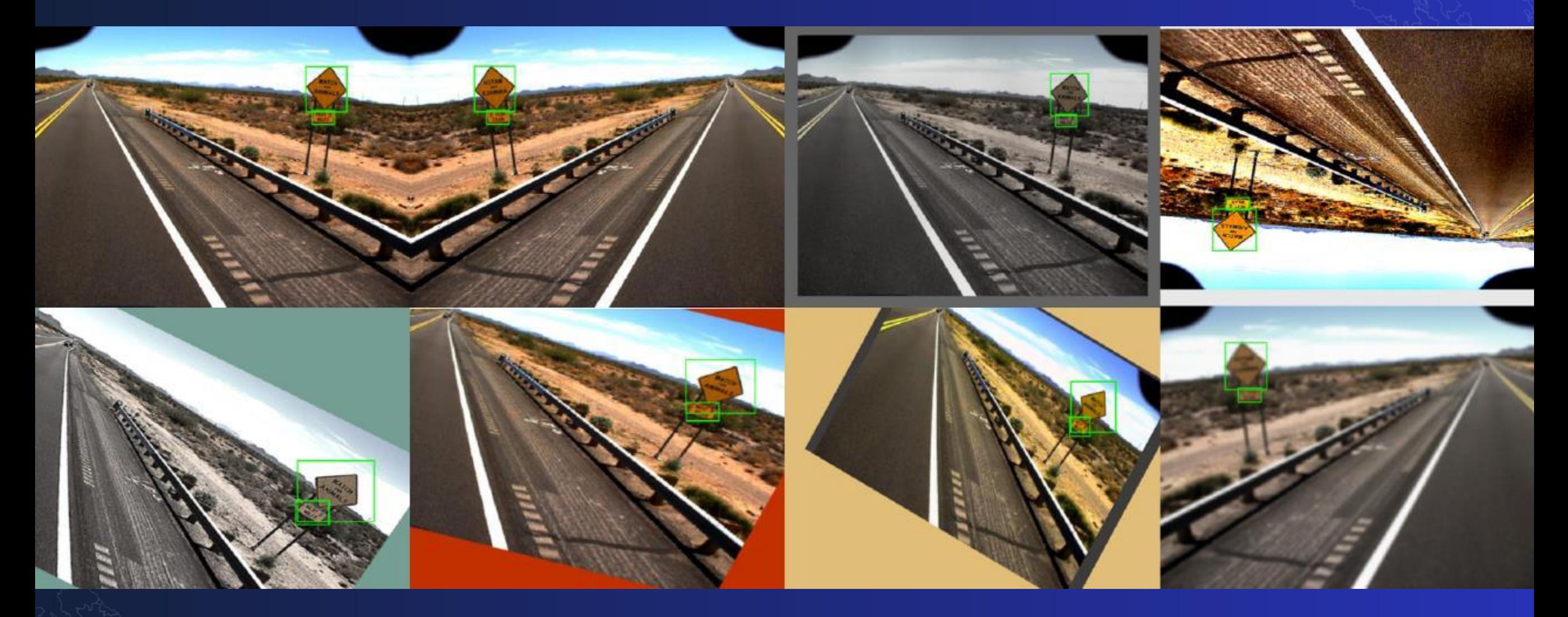

### Why Do We Need Data Transformations

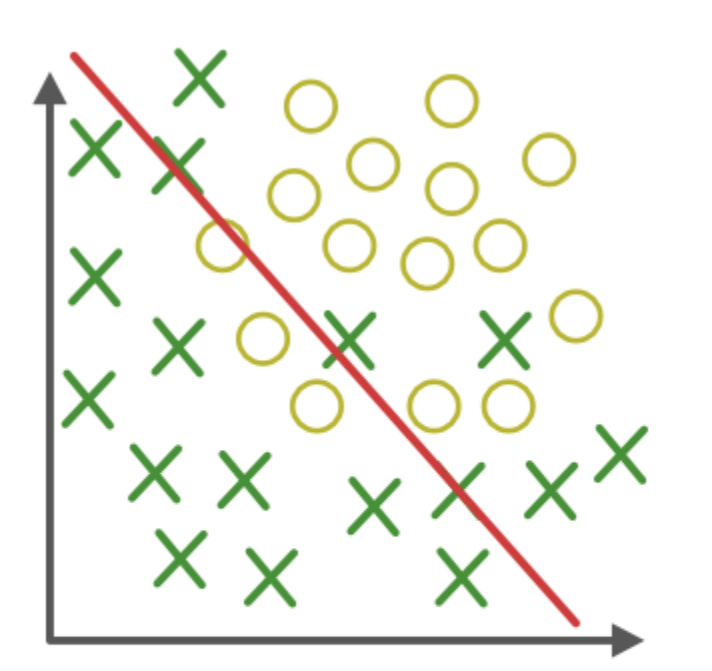

**Under-fitting** (too simple to<br>explain the variance)

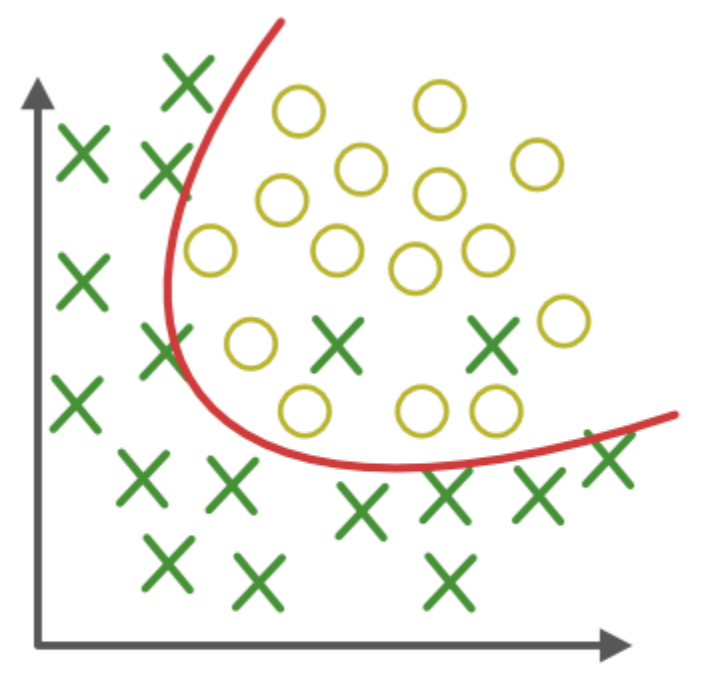

**Appropirate-fitting** 

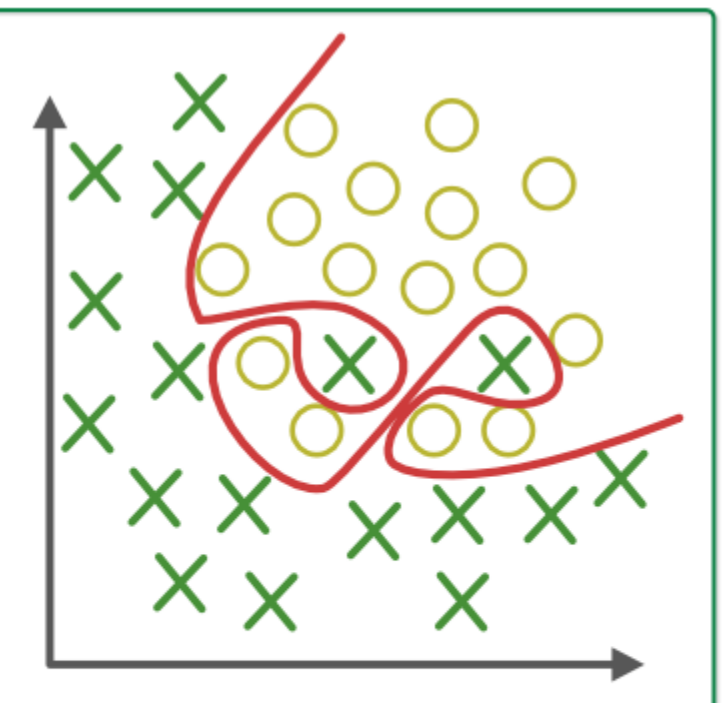

# **Over-fitting** (forcefitting--too<br>good to be true) <del>DG</del>

### How to Apply Data Transformations

### get\_transforms

### [test] [source]

```
get transforms (do flip: bool = True, flip vert: bool = False,
max_rotate: float = 10.0, max_zoom: float = 1.1,
max_lighting: float = 0.2, max_warp: float = 0.2,
p_{a} affine: float = 0.75, p_lighting: float = 0.75,
xtra_tfms: Optional \lceil Collection \lceil Transform \rceil = None \rceil \rightarrow \inftyCollection [ Transform ]
```
Default fast.ai transforms, can try printing this Collection for default arcgis.learn transforms.

### prepare\_data

arcgis.learn.prepare data(path.class mapping=None.chip size=224.val split pct=0.1.batch size=64. transforms=None, collate\_fn=<function\_bb\_pad\_collate>, seed=42, dataset\_type=None, resize\_to=None, working dir=None, \*\* kwargs)

## Before You Train: Learning Rate Finder

https://arxiv.org/abs/1708.07120

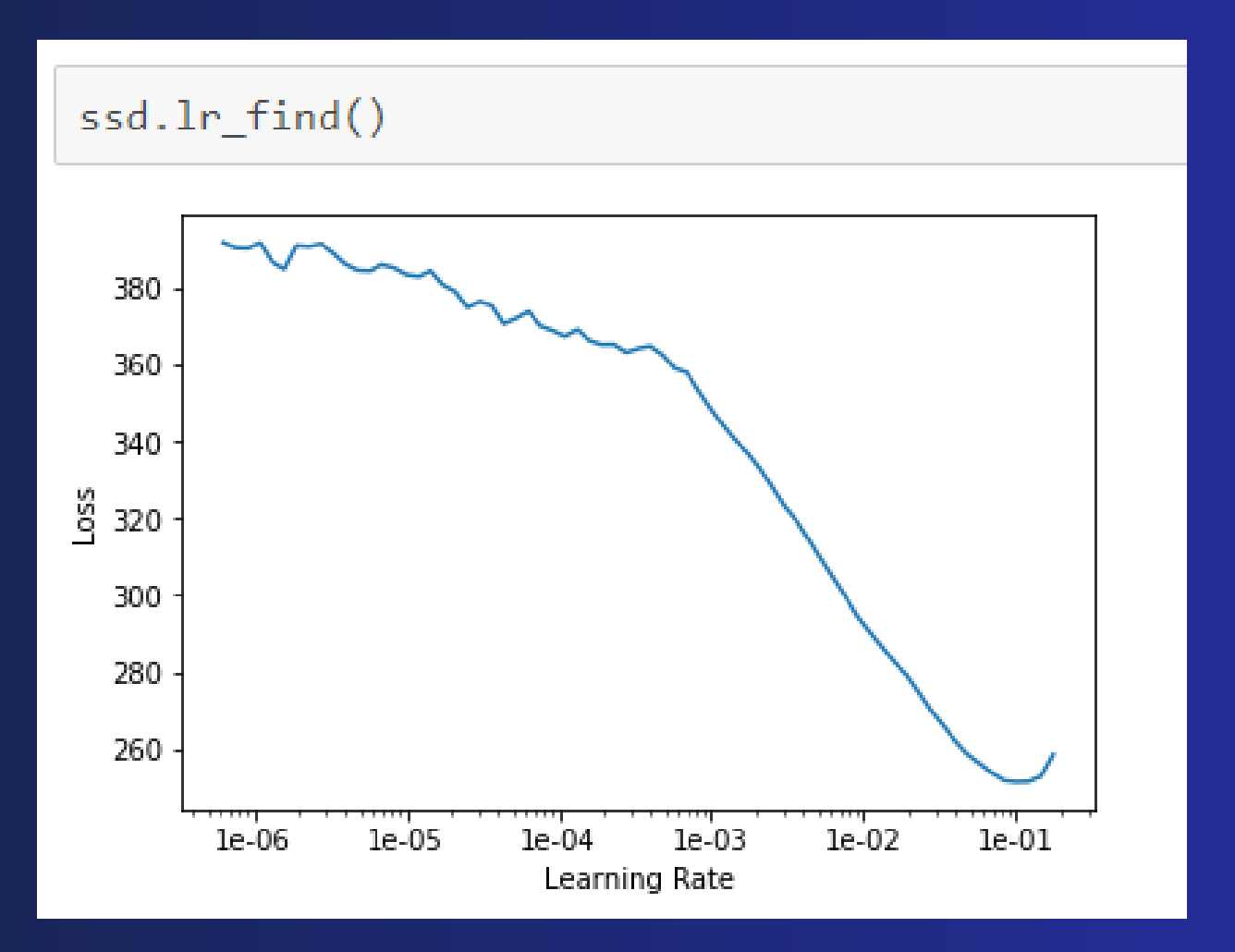

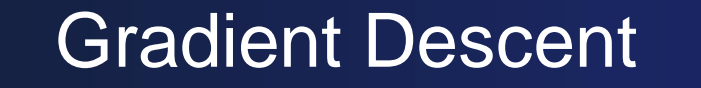

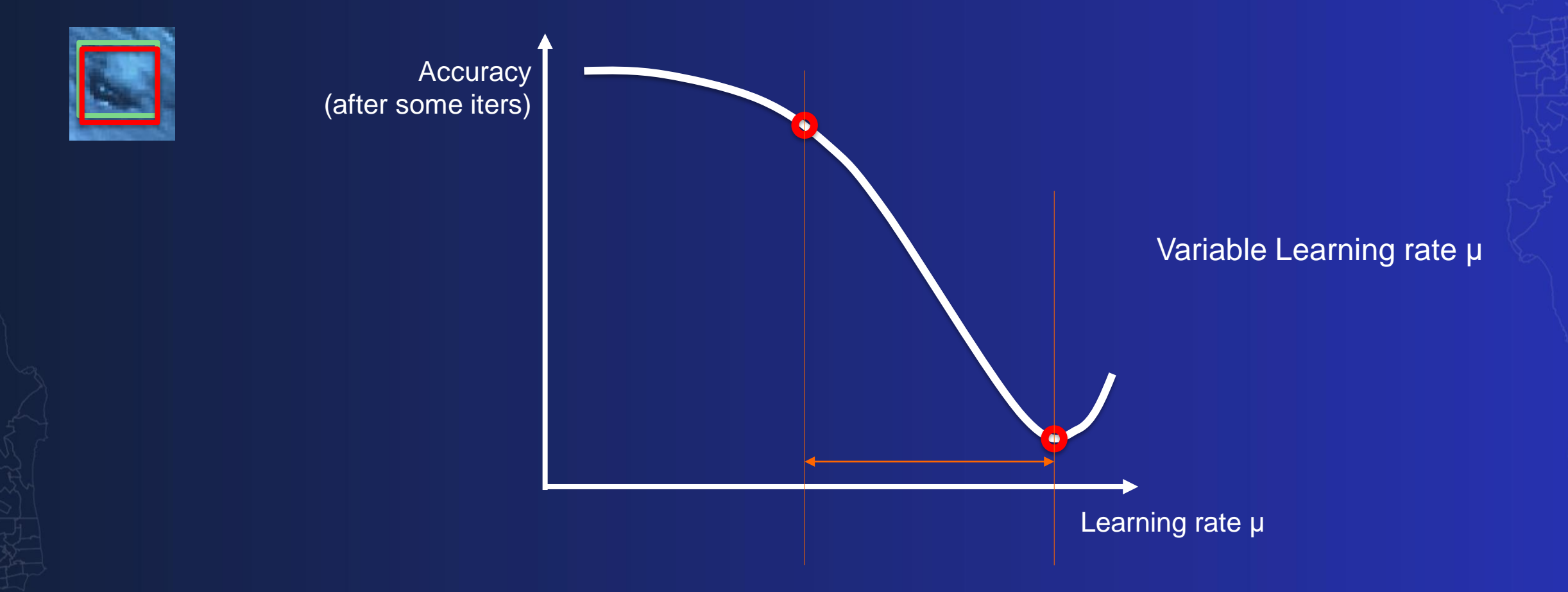

### Model Training, Saving and Loading

model = FeatureClassifier(data, backbone='MobileNetV2', backend='tensorflow')

 $model.fit(20, lr=1r)$ 

model.save('20e\_nofpn')

model.load('20e\_nofpn') # Must have the same model defined!

model.fit(25, lr=lr)

model.save('Plant-identification-25-tflite', framework="tflite") # by default 'PyTorch'

model2 = FeatureClassifier.from\_emd(data, '20e\_nofpn')

### **Few Best Practices** + FAQ

New York<br>Philadelphia Washington

etr or

### **Preparing an ideal training dataset**

- Need a balance of classes
- Label Accurately including context
- Apply image augmentation
- Size of chips  $>= 400 \text{ px}$

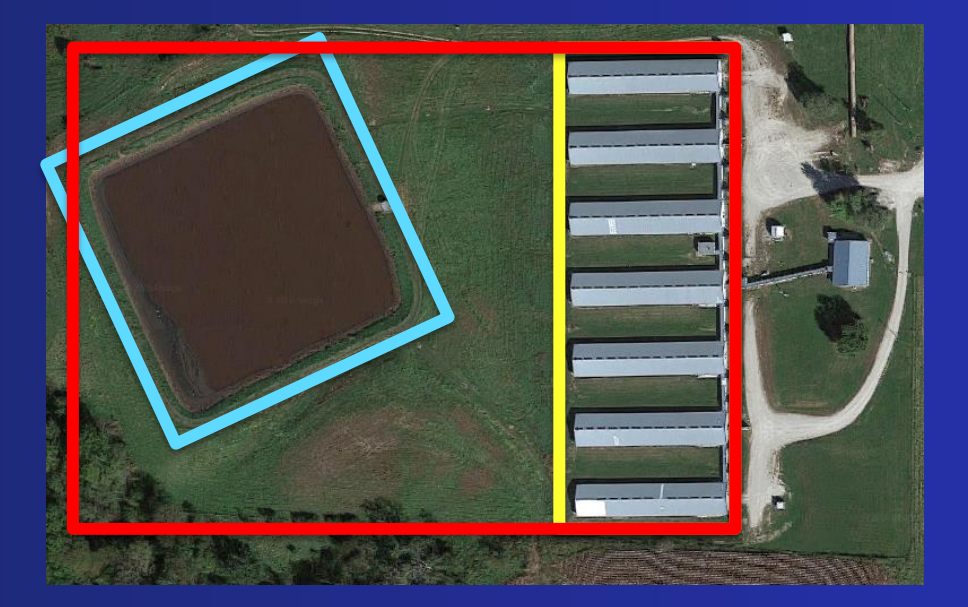

**Universal question - How many image chips do I need?** Ideally between 400 and 40,000 chips !

### **Am I certain that the model is "good"?**

- Test the model over multiple regions with large variability.
- Visually inspect the inference results

### **Look at the training metrics**

- Confusion matrix, validation accuracy
- Avoid "standardized indicators"
	- Only useful when training happens over a known benchmark
	- Or if quantitative comparisons need to be made between different model iterations
	- They do not tell you how "well" a model will perform in practice

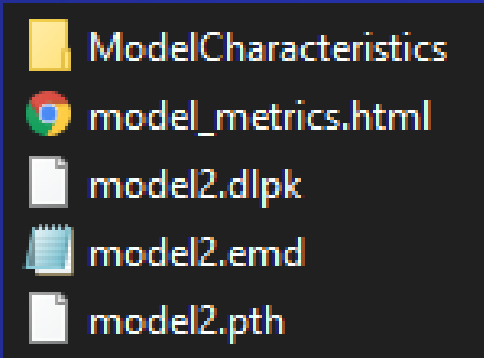

### **How to interpret training/validation loss curves?**

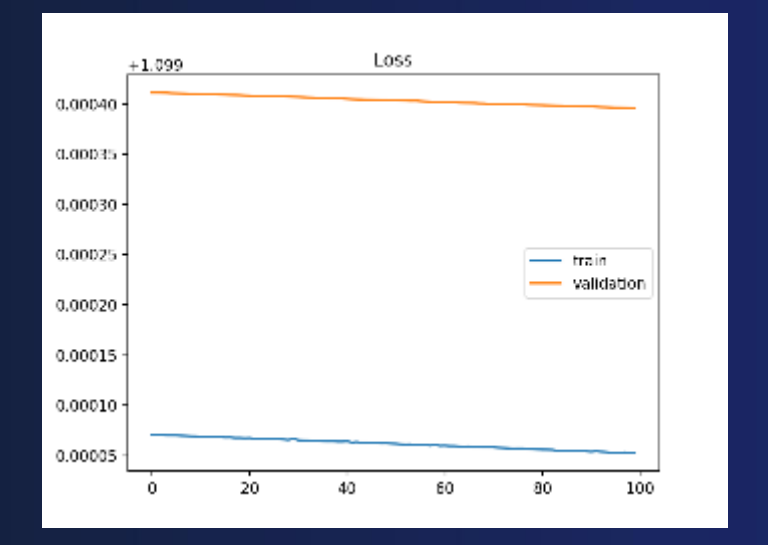

Model not complex enough – Try to increase the backbone size.

ModelCharacteristics model\_metrics.html model2.dlpk model2.emd model2.pth

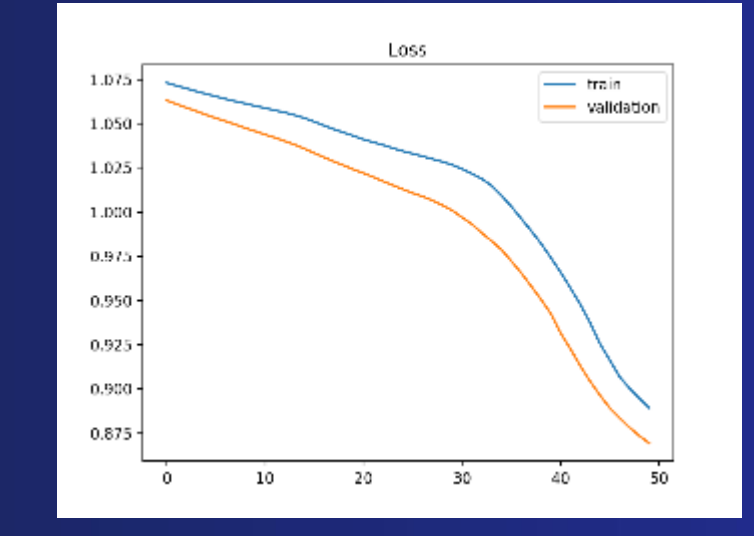

Both train/valid losses are decreasing, but have not yet converged – keep training.

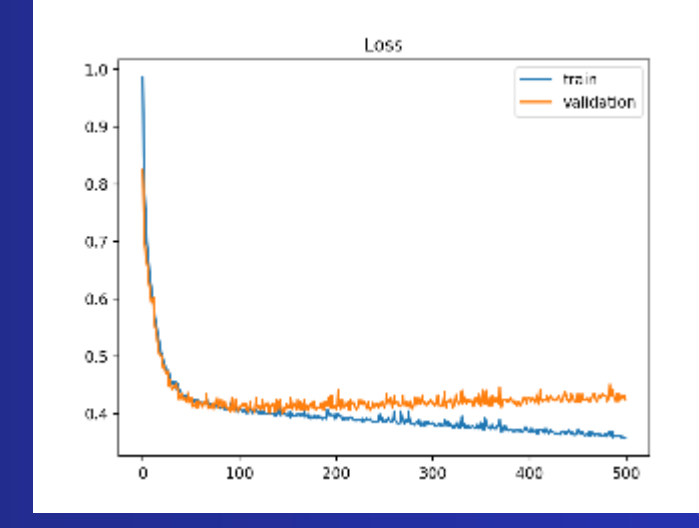

Model has overfit – implement early stopping.

https://machinelearningmastery.com/learning-curves-for-diagnosingmachine-learning-model-performance/

### **How to interpret training/validation loss curves?**

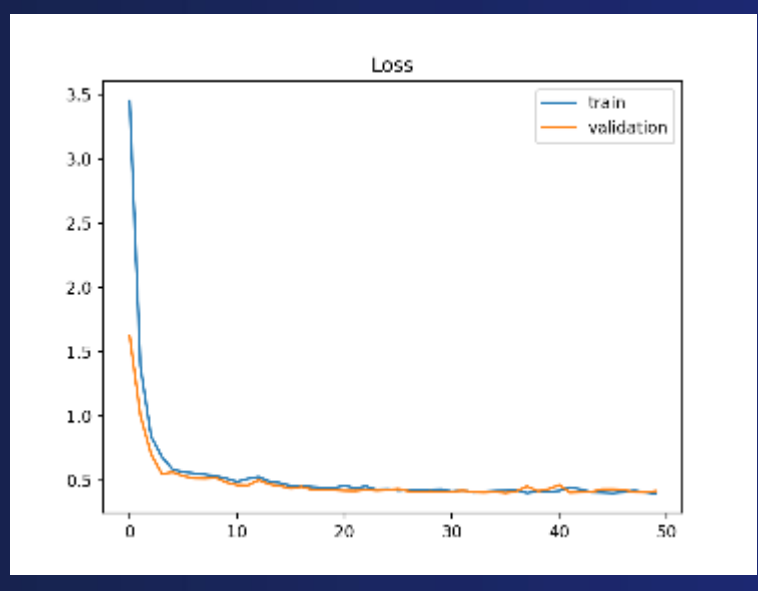

Ideal model behavior, but converged a while ago – implement early stopping.

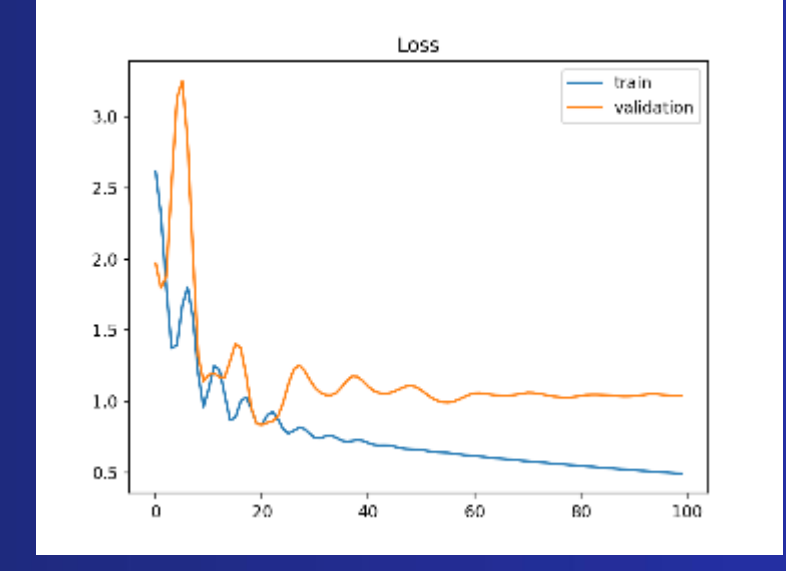

Loss oscillating wildly – try a smaller learning rate.

https://machinelearningmastery.com/learning-curves-for-diagnosing-machine-learning-model-performance/

## Imagery and Hardware Considerations

- Confirm your imagery is suitable (Deep Learning in not magic!)
	- Identifiable objects
	- Image properties match the model requirements
- 8-bit 3 band imagery is no longer a limitation
- Multispectral imagery inputs supported on Pro 2.7
- Recommended desktop GPUs:
	- RTX2XXX, RTX3XXX, P4000, GV100….
- Cloud GPUs:
	- T4, V100
- AWS instances:
	- G4, P3
- Azure instances:

- ND6s

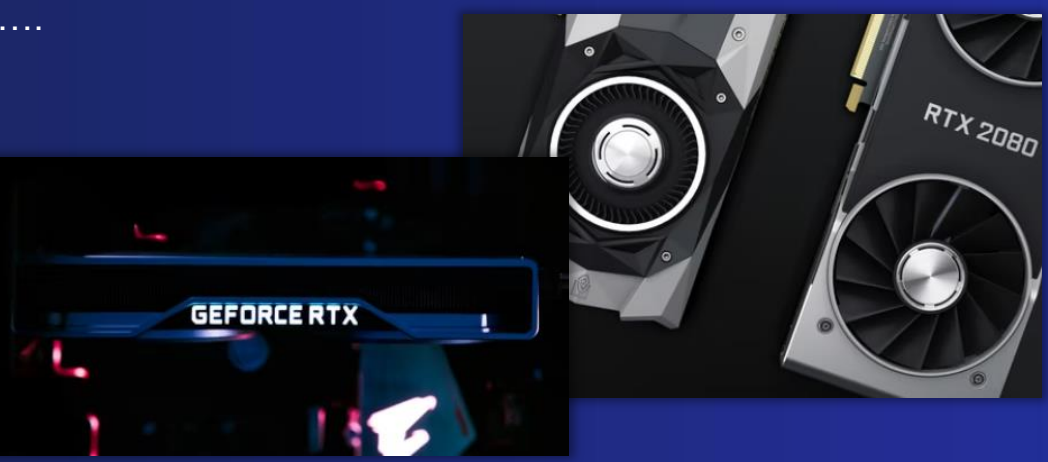

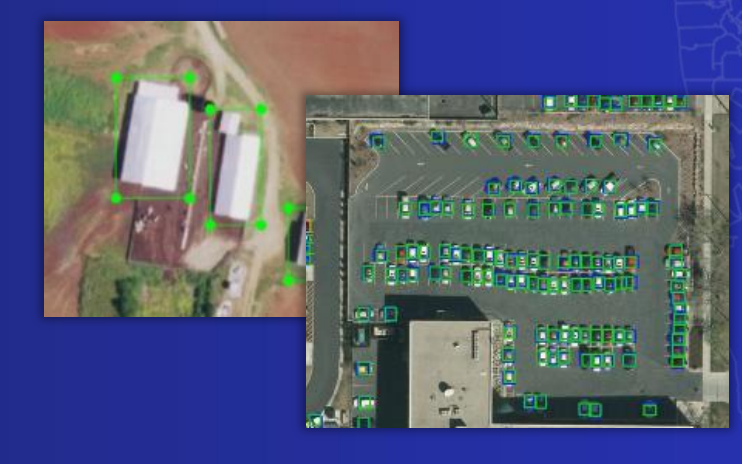

### **Key takeaways**

ArcGIS has powerful deep learning capabilities!

- Suite of tools for Deep Learning workflows
- Powerful API for developers and data scientists
- Variety of clients
- Support all imagery categories/tasks and more..
- Massively scalable
- Robust image management to complement deep learning
- Rich tools to perform down stream analysis
- Pre-trained AI models

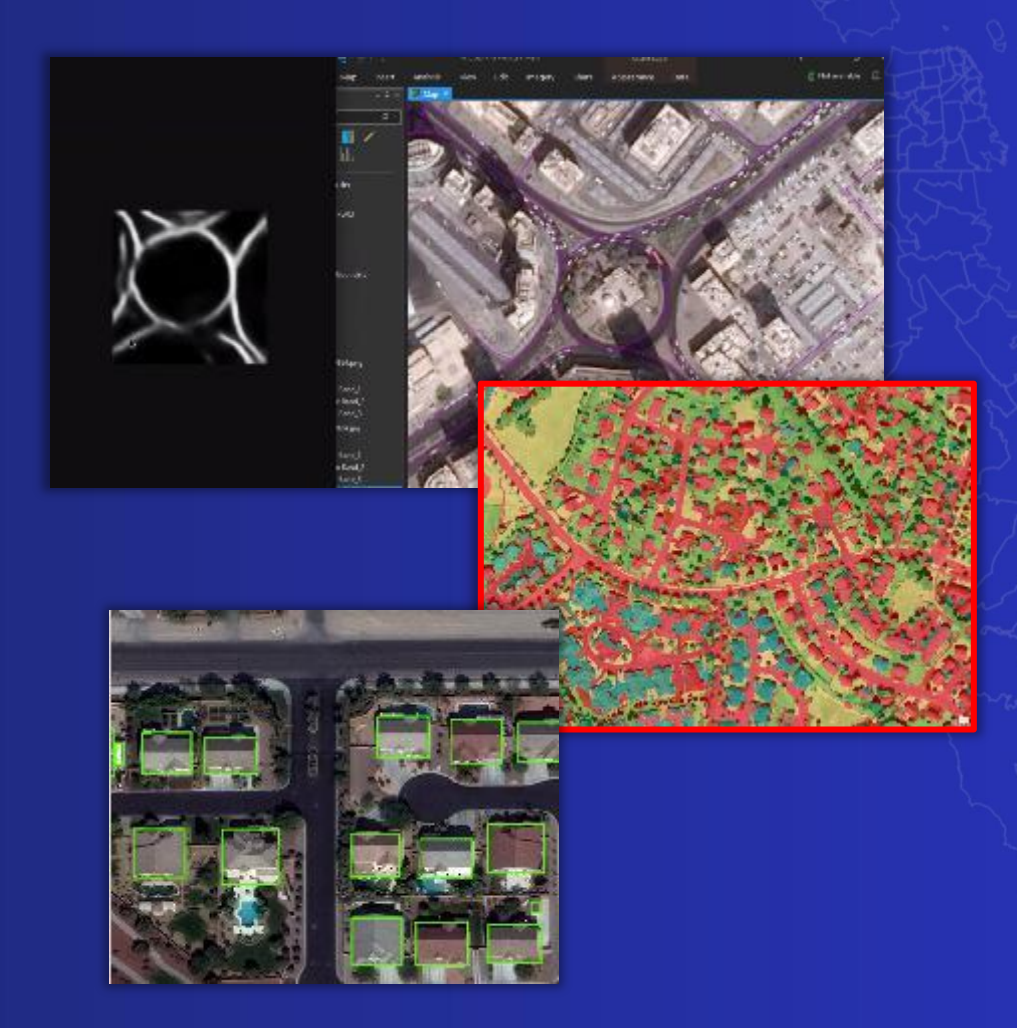

### **Resources**

### We will send the following resources:

- DL Libraries Installer:<https://github.com/Esri/deep-learning-frameworks>
- Sample Notebooks:<https://developers.arcgis.com/python/sample-notebooks/>
- Esri Community:<https://community.esri.com/>
- GitHub Repo:<https://github.com/ESRI/arcgis-python-api>
- GeoAI Hub Demo Resources: [https://demos-geoai.hub.arcgis.com/notebooks/](https://demos-geoai.hub.arcgis.com/)
- GeoAI Medium (Technical Blogs):<https://medium.com/geoai>
- [Ready-to-use Geospatial Deep Learning Models \(](https://community.esri.com/t5/education-blog/ready-to-use-geospatial-deep-learning-models/ba-p/1060100)blog)

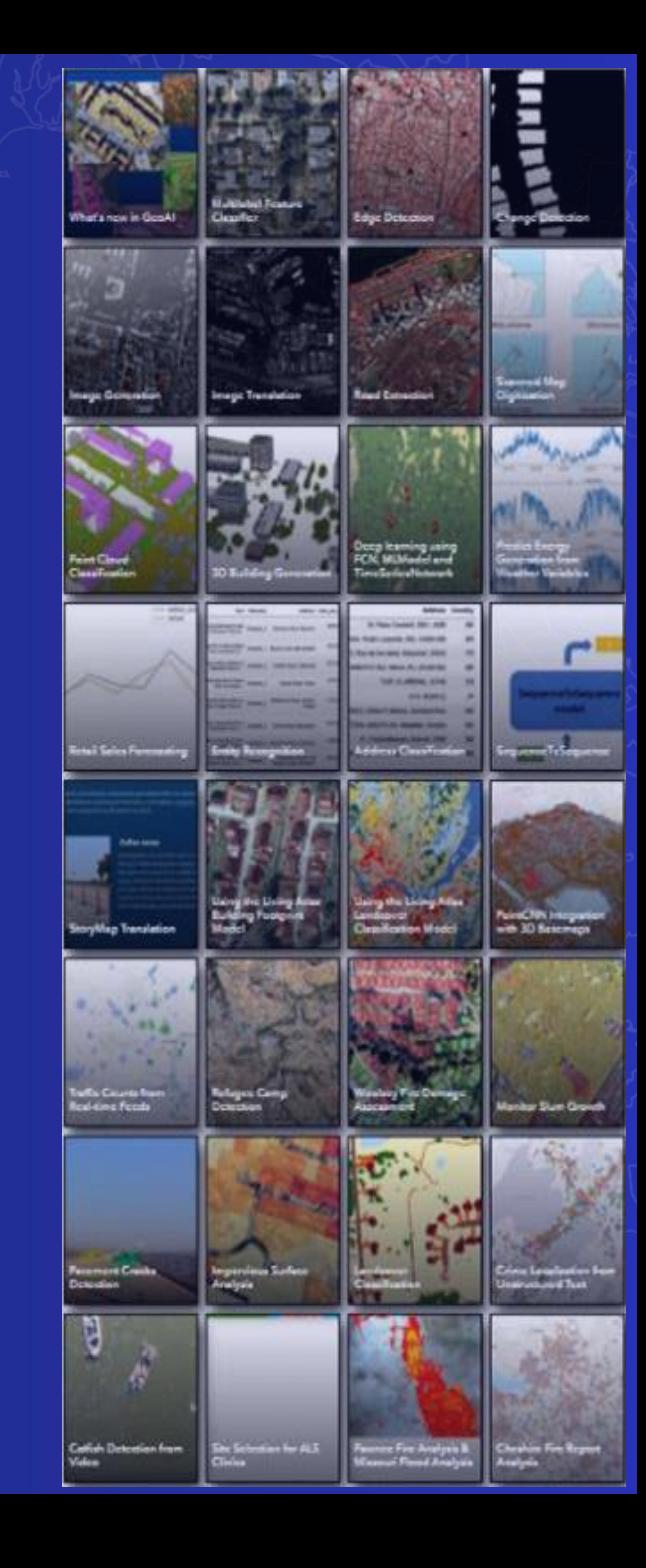

### Thank you and please fill in the exit survey

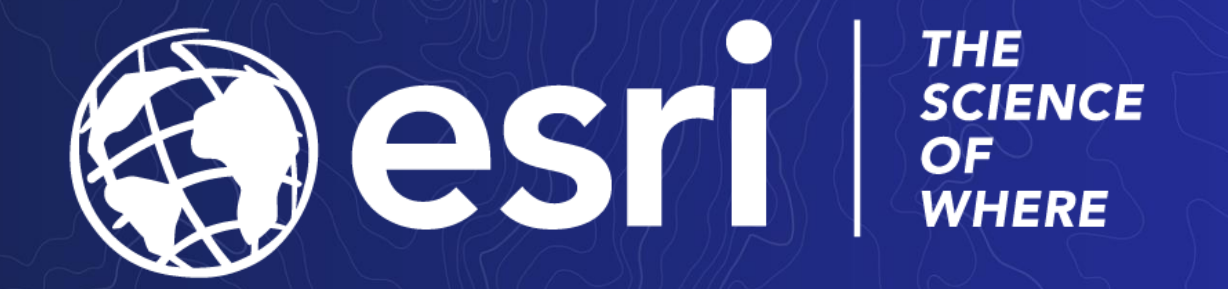

## To connect, please reach out to Canserina at:

ckurnia@esri.com

Copyright © 2020 Esri. All rights reserved.